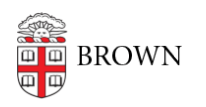

[Knowledgebase](https://ithelp.brown.edu/kb) > [Email and Collaboration](https://ithelp.brown.edu/kb/email-and-collaboration) > [Slack](https://ithelp.brown.edu/kb/slack) > [Slack for Workspace Owners](https://ithelp.brown.edu/kb/slack-for-workspace-owners) > [Request or Create a Slack Workspace](https://ithelp.brown.edu/kb/articles/new-slack-workspace)

## Request or Create a Slack Workspace

Tuesday Mueller-Harder - 2024-03-29 - [Comments \(0\)](#page--1-0) - [Slack for Workspace Owners](https://ithelp.brown.edu/kb/slack-for-workspace-owners)

## Create a Slack Course Workspace

[Slack Course Workspaces](https://ithelp.brown.edu/kb/articles/1941) are created through Canvas, and are ideal for instructors using Slack for a course. Visit [How to create a Slack Course Workspace](https://ithelp.brown.edu/kb/articles/how-to-create-a-slack-course-workspace) for instructions.

## Request a Non-Course Workspace

There is currently no way to create custom workspaces or migrate existing workspaces. However, we may offer additional Slack workspace options soon.

Related Content

- [Overview of Slack at Brown](https://ithelp.brown.edu/kb/articles/slack-at-brown)
- [Set Up a Slack Workspace](https://ithelp.brown.edu/kb/articles/set-up-a-slack-workspace)
- [How to create a Slack Course Workspace](https://ithelp.brown.edu/kb/articles/how-to-create-a-slack-course-workspace)
- [Slack Course Workspace Recommendations, Tips & Tricks](https://ithelp.brown.edu/kb/articles/slack-course-workspace-recommendations-tips-tricks)